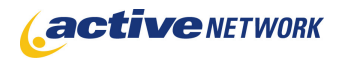

## When to Use

#### **Site Availability:** Dynamic Only

Active Content Manager's integration with Google Site Maps is an easy way to submit site URLs to the Google Index. With Google Site Maps an organization can automatically keep Google informed of all site web pages, and when changes are made to these pages, to help improve coverage in the Google crawl. This may be particularly helpful for sites with dynamic content, pages that aren't easily discovered by following links, or if a site is new and has few links to it.

Sitemaps help speed up the discovery of web pages, which is an important first step in crawling and indexing pages. The settings in Edit Mode of the page type tell Google information about pages (which ones are most important, how often the pages change).

Also visit: http://www.google.com/webmasters/

**Note: The output of this page can be submitted to any search site that supports indexing with sitemap xml. Yahoo is a popular one.** 

#### Before Creating the Page

• Make sure you set up a Google Sitemap account. See https://www.google.com/accounts/ManageAccount

### Google Site Map Page Sections & Fields

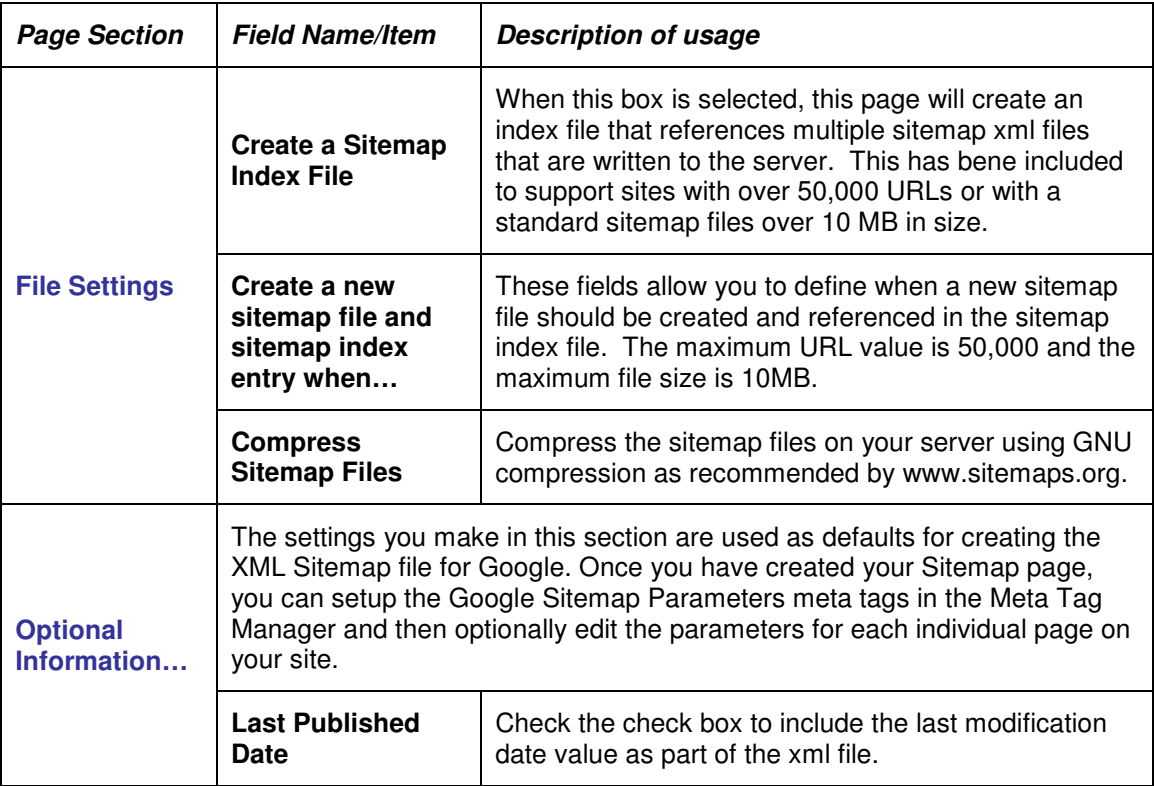

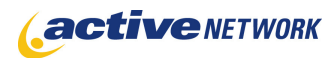

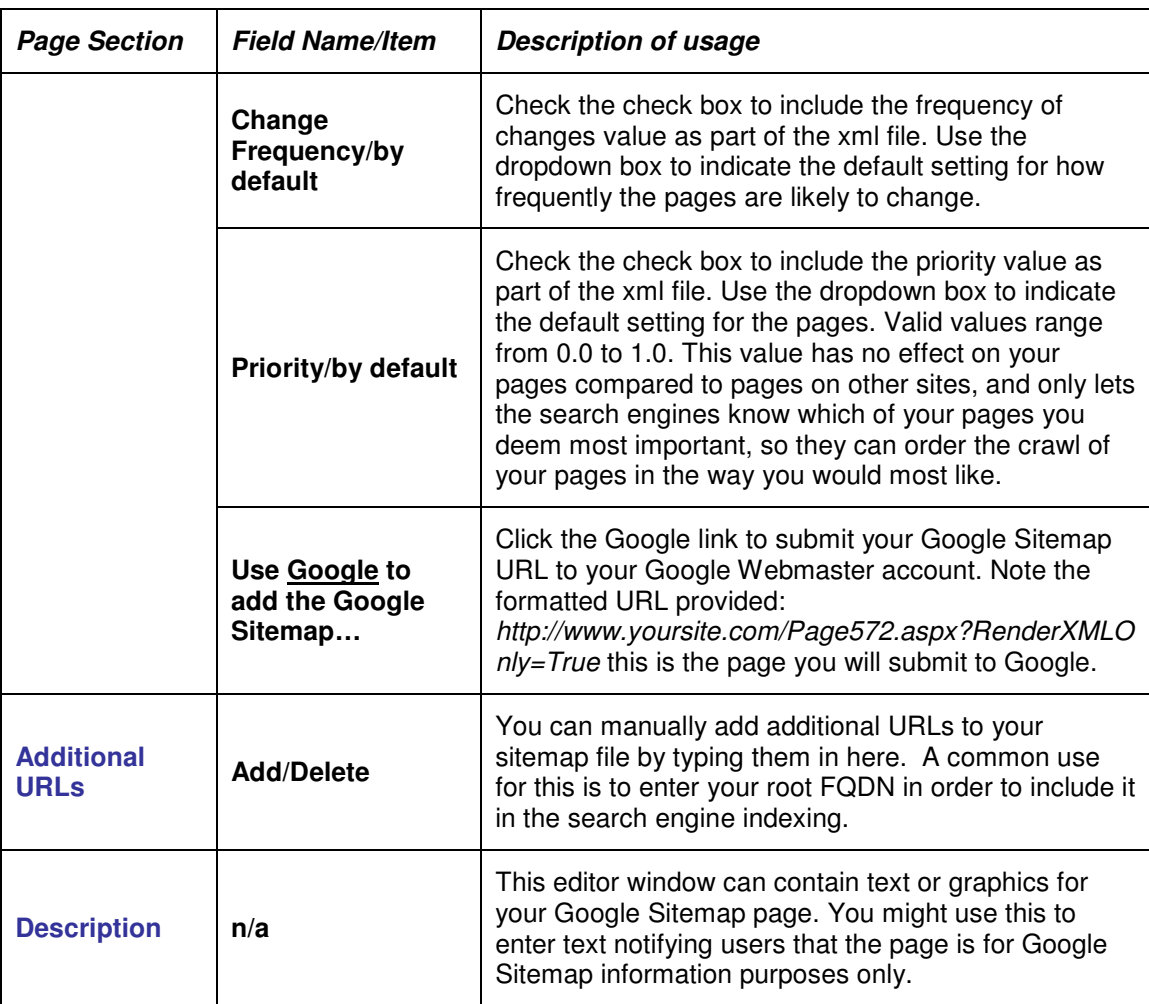

# Google Sitemap Page Restrictions

There are certain restrictions in using the Google Site Map page type:

- You must place the completed Sitemap in the highest directory that you would like Google to crawl. Generally, this is the root directory. Google can only accept URLs contained in your Sitemap that are the same directory level or lower. For instance, if you place your Sitemap in www.example.com/foo/, Google will not be able to accept www.example.com/ as a URL in your Sitemap.
- A Sitemap file can contain no more than 50,000 URLs or exceed 10 MB in size. Enable the sitemap indexing if you are not sure if your site will exceed these values.
- The URL syntax you use when submitting a site map to your Google account must match the syntax used in the site map. For instance, if you specify your site location as http://www.example.com when adding to your Google site map account, your URL list should not contain URLs that begin with http://example.com. And if you specify your site location as http://example.com, your URL list should not contain URLs that begin with http://www.example.com.

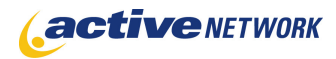

### Google Sitemap Parameters Meta Tags

The GoogleSiteMap Parameters Meta Tag provides predefined questions that are used to control whether or not, and how, a page is included in the Google Sitemap. Once you have set up the meta tag, the Meta Data tab for each page of your site will display the Google Sitemap parameters question and the Site Map values for each page can be customized.

To set the GoogleSiteMap Parameters meta tag:

- 1. From the **Admin Center**, open the **Global System Variables** if you want to set the GoogleSiteMap Parameters Meta Tag question to be available to all sites.
- 2. Click on the **Meta Tags** tab.
- 3. From the New dropdown, select **GoogleSiteMap Parameters**.
- 4. Enter the **Question Text** that will appear to your Content Providers. You do not need to make any changes to the information that is displayed in the Question Editor.
- 5. Click **Save**.
- 6. Open the **Meta Tag Manager**.
- 7. From the **Choose Site** drop-down, select the site to set the meta tag questions for.
- 8. To use system-wide defaults, check the **Use Default** checkbox. This will force your site to use the Meta Tag questions that are configured on the Meta Tags tab of the Global System Variables.
- 9. If you have not set any Meta Tag questions at the Global System level, do not check the Use Default box, instead from the **New** drop-down, select **GoogleSiteMap Parameters**. Enter the **Question Text** that will appear to your Content Providers. You do not need to make any changes to the information that is displayed in the Question Editor.
- 10. Click **Save**.

# Configuring Individual Pages for Google Sitemap

You can control whether or not each page of your site appears in the Google Sitemap and how it will be handled, using the settings for the Google Sitemap Parameters, located on the Meta Data tab of each page. The values displayed on the question come from the default settings made on the Google Sitemap under the Optional Information… section. You can change these settings as needed.

- 1. Edit the page.
- 2. Go to the **Meta Data** tab.
- 3. Complete each of the **Google Sitemap Parameters**.
- 4. Click **Save** and submit for publication.

These parameters will be saved to the Google Sitemap XML file and will be used by the Google Sitemap functionality for determining how to display your site's pages.

# Google Site Map Page Tips!

- ► Make sure your Google Sitemap page is not displayed in the Child Links section of its parent page, or in your site navigation. This page is an internal feature for creating the Google Sitemap XML file.
- ► If you are unsure of how large your site is (page count) or how big your sitemap file may be, it's a good idea to use the sitemap indexing feature just in case your site exceeds the maximum sitemap restrictions.